## **For participants who need translation…**

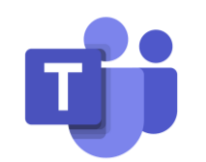

The meeting takes place via MS Teams at this [link](https://teams.microsoft.com/l/meetup-join/19%3ameeting_NzBhYTE1ZTMtYWYxNy00ZTI5LTllNDEtYmQ0NDAxNWRiZWMy%40thread.v2/0?context=%7b%22Tid%22%3a%225bbab28c-def3-4604-8822-5e707da8dba8%22%2c%22Oid%22%3a%22a634b502-4832-450d-b6d0-867f8c03440c%22%7d).

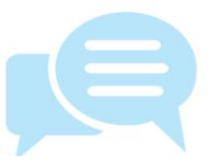

The meeting will be in English. Translation service (Thai & Indonesian) is available at: cap-sea.i-regis.com/

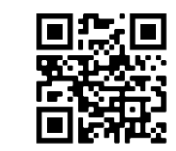

cap-sea.i-regis.com/ Scan or visit the website to hear the translation:

Note: You have to keep the MS Teams open to see the PPT file.

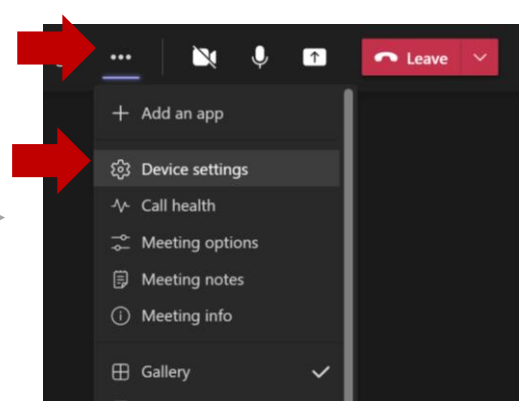

To mute MS Teams speaker's audio, click on the **three dots** and **Device settings**.

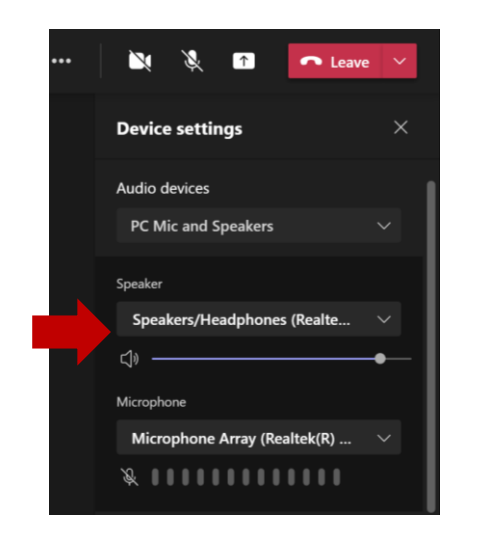

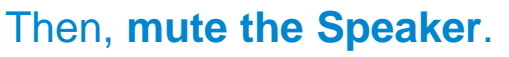

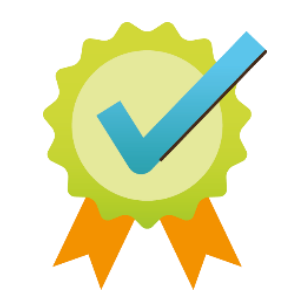

## **And you're all set**!